# **Resource Utilization**

Selecting Resource Utilization (option "U") from the Session Monitoring menu invokes the Resource Utilization menu:

```
14:42:51 ***** A D A B A S BASIC SERVICES ***** 2006-07-14<br>Resource Utilization - PACU002
                      - Resource Utilization -
Code Service Code Service 
---- ------------------------------- ---- ------------------------------- 
C Command usage P PLOG status<br>
F File usage System status<br>
P PLOG status<br>
System status
F File usage System status
 H High water marks (pools/queues) T Thread usage 
L Workpool (LWP) usage W WORK status
N Nucleus File Status X Cluster usage
N Nucleus File Status<br>? Help
    . Exit 
---- ------------------------------- ---- ------------------------------- 
      Code \ldots \ldots File Number .. 0 
       Database ID .. 1955 (WIS1955) NucID .. 1022 
Command ==> 
PF1----- PF2------ PF3------ PF4------ PF6----- PF7----- PF8----- PF12----- 
Help Exit External Extended Associates and Menu
```
The resource utilization displays provide a comprehensive overview of Adabas operation.

Each of the resource utilization options contain a refresh capability (PF4) that allows you to refresh the displayed values, a convenience for long-term monitoring of Adabas system functions.

This chapter covers the following topics:

- $\bullet$  [Command Usage](#page-1-0)
- [File Usage](#page-1-1)
- [High Water Marks](#page-2-0)
- [Work Pool \(LWP\) Usage](#page-2-1)
- [Nucleus File Status](#page-3-0)
- [Protection Log \(PLOG\) Status](#page-4-0)
- [System Status](#page-4-1)
- [Thread Usage](#page-6-0)
- [WORK Status](#page-7-0)

• [Cluster Usage](#page-9-0)

### <span id="page-1-0"></span>**Command Usage**

Overall Command Usage (option "C") displays the total and average execution time of each Adabas command type issued during the current session and processed by the Adabas nucleus, and the total of all Adabas commands issued.

The equivalent direct command is

**DISPLAY CMDUSAGE**

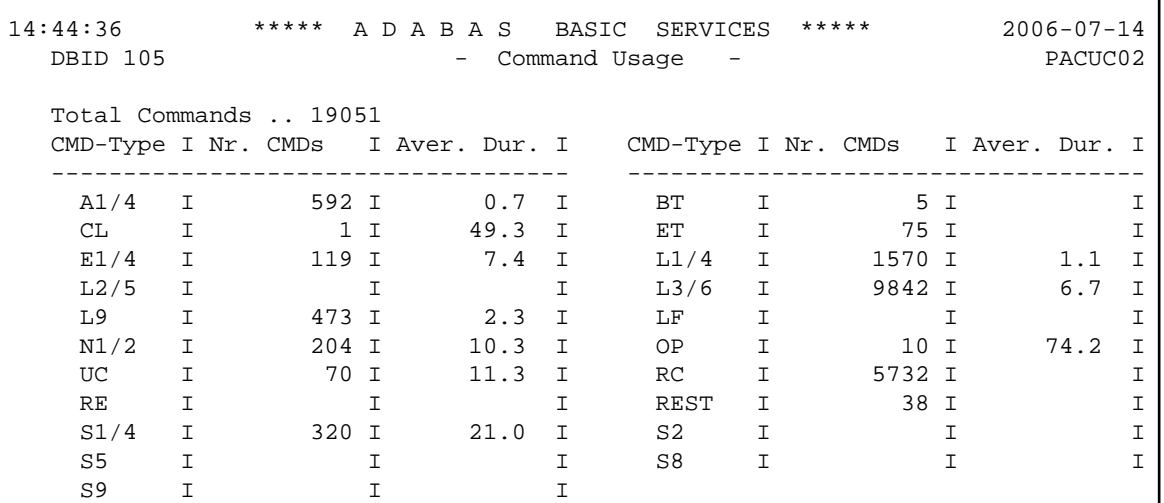

### <span id="page-1-1"></span>**File Usage**

Overall File Usage (option "F") displays all files of the database used during the session and the number of accesses to each file.

The equivalent direct command is

```
DISPLAY FILUSAGE
```
14:45:31 \*\*\*\*\* A D A B A S BASIC SERVICES \*\*\*\*\* 2006-07-14 DBID 105 - File Usage - PACUF12 Fnr I Tot. Cmds Fnr I Tot. Cmds Fnr I Tot. Cmds Fnr I Tot. Cmds ----------------- ----------------- ----------------- ----------------- 0 I 5898 9 I 345 17 I 24 50 I 62 100 I 7939 101 I 4752 110 I 39

If a file number other than zero is specified on the Resource Utilization menu, the File Usage display shows file use information for the specified file:

```
14:53:02 ***** A D A B A S BASIC SERVICES ***** 2006-07-14
 DBID 105 - File Usage - PACUF02
  Usage Numbers for File 100 : ACC Users .. 1 EXU Users ..
                            UPD Users .. UTI Users ..
                 -- USERS -- M TID/User Jobname CPU-ID VM-ID Open Mode
            - -------- -------- ------------ -------- -----------
           BADFAM 3 COMPLETE 9999999999999 EXF UTI EXU
   Mark entry with a 'S' to select a User
  Total Users in this list for this file is 1 Page 1 of 1
```
### <span id="page-2-0"></span>**High Water Marks**

High Water Marks (option "H") displays the maximum percent of use of selected pools and queues in the current session, and the date and time when the high point was reached.

Values are displayed for the user, command, and hold queues; the ISN list and sequential command tables; the format and work pools; and the attached buffers (NAB).

These values are a good starting point when looking for a problem with limited buffer, pool, or queue space, or if you are looking for unused storage resources.

The equivalent direct command is

**DISPLAY HWM**

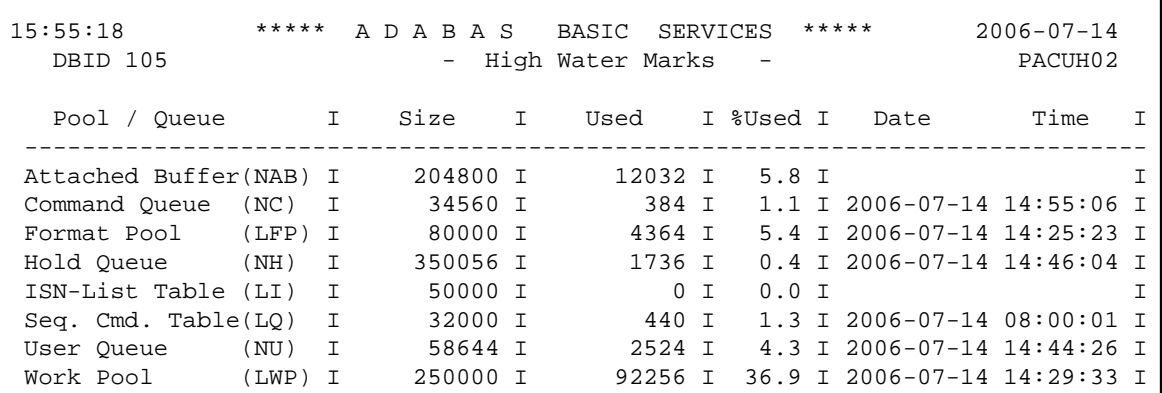

### <span id="page-2-1"></span>**Work Pool (LWP) Usage**

Work Pool (LWP) Usage (option "L") displays the length of the used and unused parts of the work pool as well as the length of the longest single unused part. These numbers can be used to tune the work pool length for the next session.

The equivalent direct command is

```
DISPLAY LWPUSAGE
```

```
16:06:30 ***** A D A B A S BASIC SERVICES ***** 2006-07-14
  DBID 105 - Workpool Usage - PACUL02
   Workpool (LWP)
 Used part ............ 1440 Bytes
 Unused part .......... 248288 Bytes
 Biggest unused part .. 248288 Bytes
```
#### <span id="page-3-0"></span>**Nucleus File Status**

Nucleus File Status (option "N") is the equivalent of the DNFV operator command.

```
16:09:17 ***** A D A B A S BASIC SERVICES ***** 2006-07-14<br>DBID 1955 - Nucleus File Status - PACUN02
DBID 1955 - Nucleus File Status -
NucID 1021 
         Locking 
     File NucID Access count Update count State 
     ----- ----- ------------- ------------- ---------------------- 
    24 0 0 Access
    25 0 0 0 Access, Update
 Last page 
PF1----- PF2----- PF3----- PF4----- PF7----- PF8----- PF9------- PF12----- 
Help Repos Exit Refresh - + Menu
```
In an Adabas cluster environment, the file may be locked for exclusive use by another cluster nucleus. If this is the case and the file is in the nucleus file status table, the Locking NucID column for the file shows the ID of the nucleus that has exclusive control.

The Access count / Update count fields display the number of access or update users, respectively, that refer to the specified file in their user queue elements (UQEs). These users either have specified the file in an OP command with "R"-option or are using the file in an as yet incomplete transaction.

A State field indicates when the file is used for access only or for access and update. The State field indicates to what extent a nucleus can use a file on its own. If the requested use exceeds the given state, the nucleus must first communicate with the other nuclei in the cluster in order to upgrade the state.

## <span id="page-4-0"></span>**Protection Log (PLOG) Status**

Protection Log (PLOG) Status (option "P") displays the status of dual protection logs, if used.

The equivalent direct command is

**DISPLAY PLOGSTATUS**

```
16:16:37 ***** A D A B A S BASIC SERVICES ***** 2006-07-14
  DBID 105 - PLOG Status - PLOG Status - PACUP02
       The nucleus is currently writing on ..... 1
      Size of one PLOG area (in BLKs.) ........ 40
       Last block written ...................... 25 ( 62 %)
      Number of switches since nucleus start ..
       Date/Time of last switch ................ 2006-07-14 10:31:12
```
### <span id="page-4-1"></span>**System Status**

System Status (option "S") displays I/O counts for the ASSO, DATA, WORK, and PLOG data sets; remote and local call distribution; and other current session status information.

#### **Note:**

For Adabas 7.4 and above, "Logical Reads" can now display up to 23 digits; "Logical Reads (binary)" has been discarded.

The equivalent direct command is

**DISPLAY SYSTEMSTATUS**

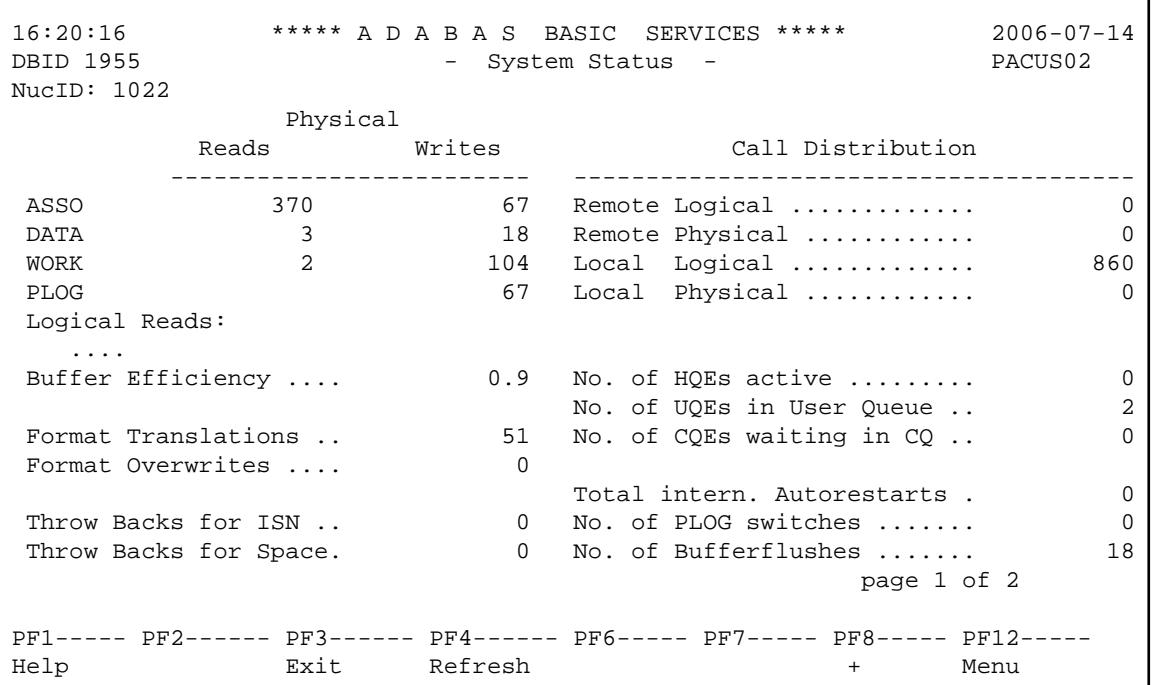

If you are running Adabas version 8.1, press PF8 to display an additional screen that indicates if one or more of the following are in progress:

- Online database save running;
- ADAEND in progress;
- Online file save running;
- READONLY/UTIONLY transition;
- READONLY status;
- Update processing suspended;
- ET-sync in progress;
- UTIONLY status; and
- Exclusive-DB-control utility running.

Otherwise, "Adabas operation normal" is displayed.

```
16:37:41 ***** A D A B A S BASIC SERVICES ***** 2006-07-14<br>DBID 1955 - System Status - PACUS02
                           - System Status -
NucID: 1021 
                            Nucleus Status Flags 
                      ------------------------------------ 
                     Adabas operation normal 
                                                       page 2 of 2 
PF1----- PF2------ PF3------ PF4------ PF6----- PF7----- PF8----- PF12----- 
Help Exit Refresh + Menu
```
### <span id="page-6-0"></span>**Thread Usage**

Thread Usage (option "T") displays a table of all defined Adabas threads, the status of each, the command type currently in process in each active thread, and the number of commands processed by each thread in the current session.

The equivalent direct command is

**DISPLAY THREADUSAGE**

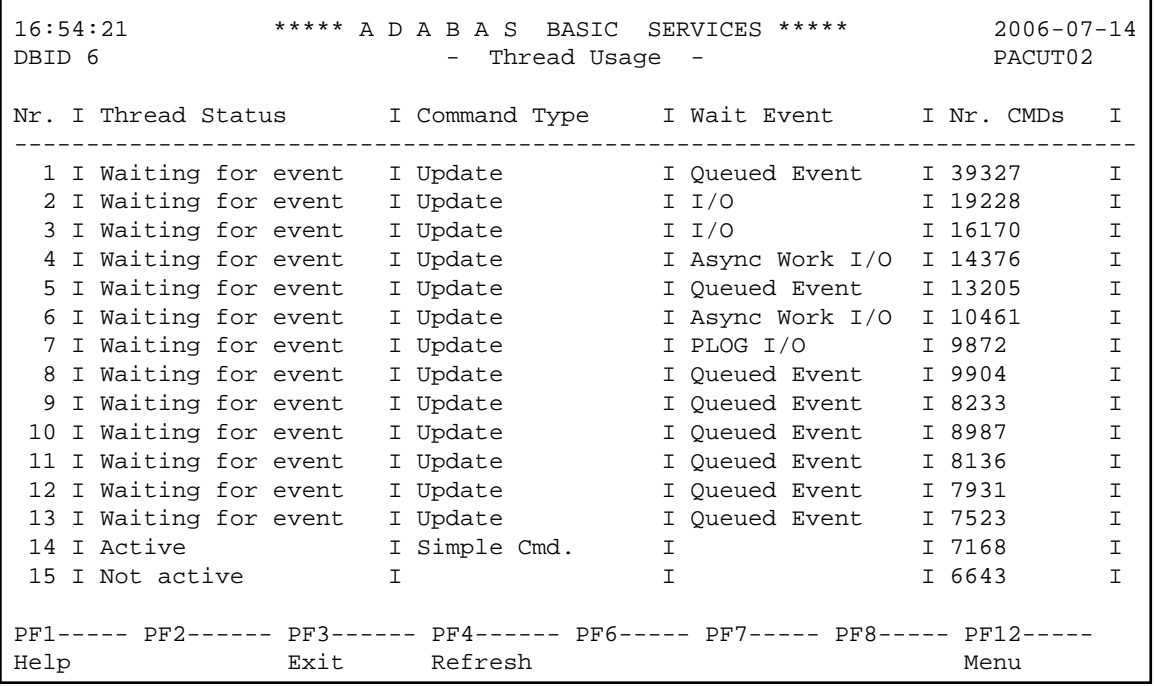

### <span id="page-7-0"></span>**WORK Status**

WORK status (option "W") displays the WORK area sizes (in blocks) for the

- $\bullet$  data protection area (Work part 1; ADARUN LP parameter);
- area used for intermediate ISN lists (Work part 2; ADARUN LWKP2 parameter);
- area used for resulting ISN lists (Work part 3);

The equivalent direct command is

**DISPLAY WORKSTATUS**

```
16:57:32 ***** A D A B A S BASIC SERVICES ***** 2006-07-14<br>DBID 1955 - WORK Status - PACUW02
                        - WORK Status - PACUW02
               W O R K Dataset
         +--------------------------------------------------------+
        I Protection Area 600 Blks I
         I--------------------------------------------------------I
         I Intermediate ISN Area 76 Blks I
         I--------------------------------------------------------I
        I Resulting ISN Area 1315 Blks I
         I--------------------------------------------------------I
         I Distributed Transaction Processing Area 500 Blks I
         +--------------------------------------------------------+
PF1----- PF2------ PF3------ PF4------ PF6----- PF7----- PF8----- PF12-----
Help Exit DTP-area Menu
```
If you have DTP=RM in your ADARUN parameter settings, and press PF4 on the new screen, then the new screen DTP Work Area displays (shown below):

17:04:47 \*\*\*\*\* A D A B A S BASIC SERVICES \*\*\*\*\* 2006-07-14 - DTP Work Area - PACUK02 Code Service ---- -------------------------------------- D Display PET-status users H Display heuristically terminated users R Display DTP rabns<br>U Work Part 4 usage Work Part 4 usage X Force heuristic BT/ET ? Help . Exit ---- -------------------------------------- Code ............. \_ Selected User .... Database ID ...... 1955 (WIS1955) Command ==> PF1----- PF2------ PF3------ PF4------ PF6----- PF7----- PF8----- PF12----- Help Clear UID Exit **Exit** and the menu menu menu menu

The DTP Work Area menu performs the following functions:

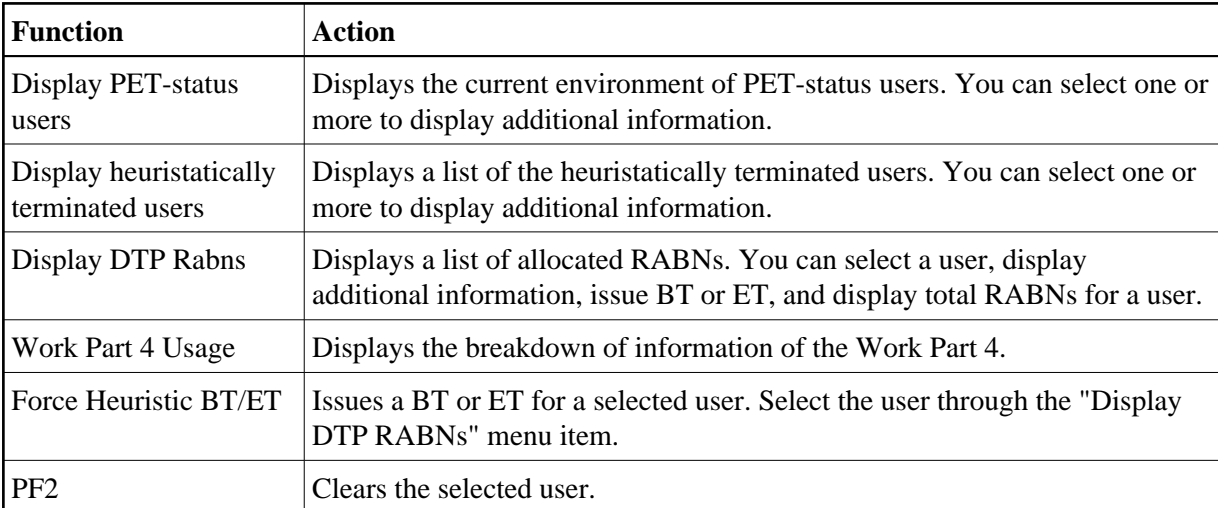

If you select Display PET-status users, the screen Display PET-Status Users displays (shown below):

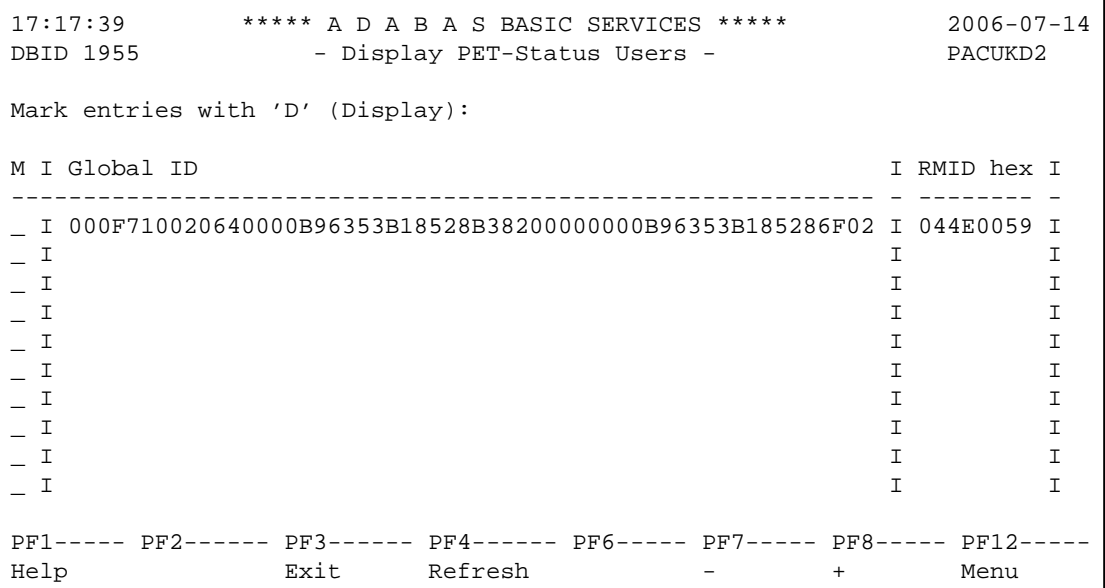

## <span id="page-9-0"></span>**Cluster Usage**

**Note:**

This option is only active in an Adabas nucleus cluster environment.

Cluster usage (option "X") displays nucleus cluster statistics that are equivalent of those displayed using the DXCACHE, DXLOCK, and DXFILE operator commands. See the *Adabas Cluster Services* documentation or the *Adabas Parallel Services* documentation for more information.

The equivalent direct command is

```
DISPLAY CLUSTERSTATUS
```

```
17:20:31 ****** A D A B A S BASIC SERVICES ***** 2006-07-14<br>
- Cluster Usage - PACUX02
                          - Cluster Usage -
                      Code Service 
                      ---- ---------------- 
                      C Cache statistics 
                     F File statistics
                      L Lock statistics 
                      ? Help 
                      . Exit 
                      ---- ---------------- 
        Code .........
         File Number .. 0 
         Database ID .. 1955 (WIS1955) NucID .. 1021 
Command ==> 
PF1----- PF2----- PF3------ PF4------ PF6----- PF9----- PF10----- PF12----- 
Help Exit Exit Fuse Flist Menu
```
#### **Cache Statistics**

Choosing Cache Statistics (option "C") from the Cluster Usage menu displays the following menu:

```
17:24:23 ***** A D A B A S BASIC SERVICES ***** 2006-07-14
                       - Cache Statistics - PACUX12
               Code Service
               ---- -----------------------
                K Cast-out / Directory
                P Publishing requests
                X Individual cache blocks
                 . Exit
                ? Help
               ---- -----------------------
    Code ......... 
   Database ID .. 1955 (WIS1955) NucID .. 1021
PF1----- PF2----- PF3----- PF4------ PF6----- PF7----- PF8----- PF12-----
Help Exit Refresh Contract Menu
```
#### **Cast-out / Directory**

Choosing Cast-out / Directory (option "K") from the Cache Statistics menu display the following:

```
17:31:23 ***** A D A B A S BASIC SERVICES ***** 2006-07-14<br>DBID 1955 - Cast-out / Directory - PACUX12
                      - Cast-out / Directory - PACUX12
NucID 1021 
      Cast-out Directory Reads Directory Reads
        --------------------------- --------------------------- 
      \text{Total} ....... 28
\text{Symc } \ldots is a synch synch 1 synch \ldots is a synch 1Async .... 27 Async .... 4
       Unlock Cast-out Calls 
        --------------------------- 
       Total ....... 28 
        Sync ..... 1<br>Async .... 27
          Async .... 27 
PF1----- PF2----- PF3----- PF4----- PF7----- PF8----- PF9------- PF12----- 
Help Exit Refresh Detail Menu
```
Counters have a multiplier column with the following values:

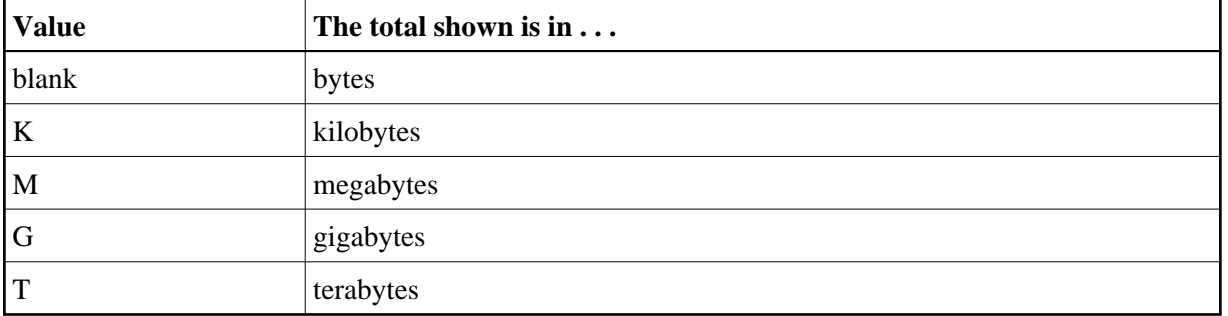

If a number has a multiplier shown, it has been divided by the multiplier, showing the significant digits to 9 places with no decimal point.

Press PF9 to see the entire value. This value is the exact count up to 20 digits in length.

#### **Publishing Requests**

Choosing Publishing Requests (option "P") from the Cache Statistics menu display the following:

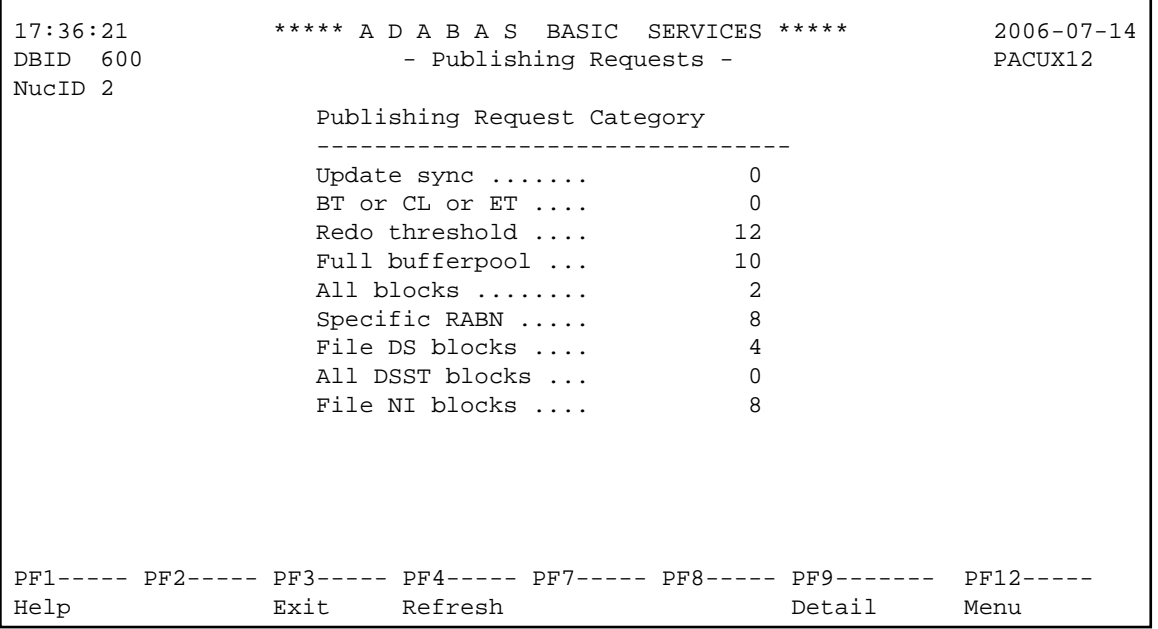

#### **All Cache Blocks**

Choosing All Cache Blocks (option "X") from the Cache Statistics menu display the following:

```
17:43:05 ***** A D A B A S BASIC SERVICES ***** 2006-07-14
DBID 1955 - All Cache Blocks - PACUX12 
NucID 1021 
  Reads Writes 
  -------------------------------- ---------------------------------- 
 Total ............ 167 Total .............. 38,176 
 Sync .......... 24 Sync ............ 15,148 
   Sync ........... 27<br>Async ......... 143 Async ........... 23,028
 In cache ...... 49 Written ......... 38,176 
Not in cache .. 118 Not written ..... 0
Struc. full ... 0 5truc. full ..... 0
 Cast-out Reads Cast-out Reads
  -------------------------------- ---------------------------------- 
                           Validates .......... 187,677
 Sync .......... 212 Invalid ......... 43 
 Async ......... 0 Deletes ............ 0 
                             Timeouts ........ 0
                             Redo processes ..... 0 
PF1----- PF2----- PF3----- PF4----- PF7----- PF8----- PF9------- PF12----- 
Help Repos Exit Refresh PrevBlk NxtBlk Detail Menu
```
Use PF7 and PF8 to scroll through the cache blocks; use PF2 to reposition.

Statistics are displayed for the following:

• All cache blocks;

- Address converter (AC) cache blocks:
- Data Storage (DS) cache blocks;
- Data Storage space table (DSST) cache blocks;
- File control block (FCB) cache blocks;
- Normal index (NI) cache blocks;
- Upper index (UI) cache blocks.

Press PF9 from the above screen to display the following detail screen:

```
17:47:09 ***** A D A B A S BASIC SERVICES ***** 2006-07-14
DBID 1955 - All Cache Blocks - PACUX12
NucID 1021 
Reads Writes 
-------------------------------------- ---------------------------------------
Total ...... 38,176
Sync ..... 24 Sync ..... 15,148<br>Async .... 23,028
                   Async .... 143 Async ..... 23,028
 In cache.. 49 Written ... 38,176
 Not in ... 118 Not writ .. 0
 Stru.full. 0 Stru.full . 0
Cast-out Reads Other 
-------------------------------------- ---------------------------------------
Total ...... 212 Validates ... 187,677
 Sync ..... 212 Invalid ... 43
  Async .... 0 Deletes ..... 0
                      Timeouts .. 0
                     Redo procs .. 0
                      Press Enter to continue
```
#### **File Statistics**

Choosing File Statistics (option "F") from the Cluster Usage menu for file 25 displays the following menu:

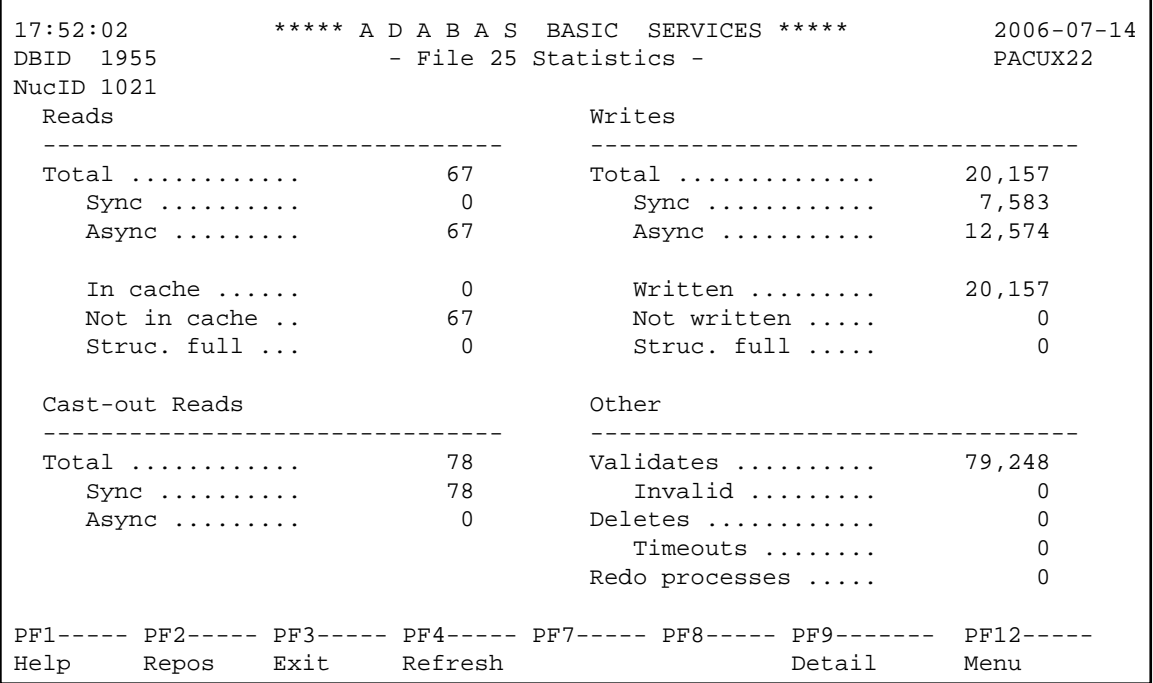

#### **Lock Statistics**

Choosing Lock Statistics (option "L") from the Cluster Usage menu displays the following menu:

```
17:58:16 ***** A D A B A S BASIC SERVICES ***** 2006-07-14
                     - Lock Statistics - PACUX32 
Code Service Code Service 
---- --------------------------- ---- ------------------------------- 
A Buffer flush lock J Global update command sync lock
B Cancel lock K Hold ISN lock
 C Checkpoint lock L New-Data-RABN lock 
D DSF lock M Online save lock
E ETID lock N Parameter lock
 F File-lock-table lock O Recovery lock 
 G FST lock P RLOG lock 
 H GCB lock <br>
I Global ET sync lock <br>
R Spats lock <br>
R Spats lock
 I Global ET sync lock<br>. Exit
 . Exit S Unique descriptor lock
  ? Help 
---- --------------------------- ---- ------------------------------- 
    Code \ldots \ldots Database ID .. 1955 (WIS1955) NucID .. 1021 
PF1----- PF2----- PF3------ PF4------ PF6----- PF7------ PF8----- PF12----- 
Help Exit Refresh External Menu
```
Each of the options on the Lock Statistics menu displays statistics for a particular lock. For each lock, the screen displays obtain and release information about the various types of that lock that are currently in use by a cluster nucleus:

- The system may obtain locks conditionally or unconditionally, synchronously or asynchronously. A conditional request for a lock may be granted or rejected.
- Releases may be issued synchronously or asynchronously.

#### **Hold ISN Lock**

Choosing Hold ISN Lock (option "J") from the Lock Statistics menu displays the following:

```
18:08:16 ****** A D A B A S BASIC SERVICES ***** 2006-07-14<br>DBID 1955 - Hold ISN Lock - PACUX32
                     - Hold ISN Lock -
NucID 1021 
   Obtains Releases
    ------------------------------ ---------------------------- 
 Conditional .... 16,017 Issued ....... 16,017 
Granted ..... 16,017 Sync ...... 15,971
     Rejected .... 0 Async ..... 46
   Unconditional .. 0
 Sync ........... 158 
Async .......... 15,859
PF1----- PF2----- PF3------ PF4------ PF6----- PF7------ PF8----- PF12----- 
Help Repos Exit Refresh PrevLok NxtLok Menu
```
Use PF7 and PF8 to scroll through the locks; use PF2 to reposition.